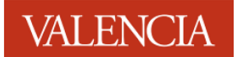

# Login to Office 365

**Go to** https://portal.office.com

#### **Enter your Valencia College email address**

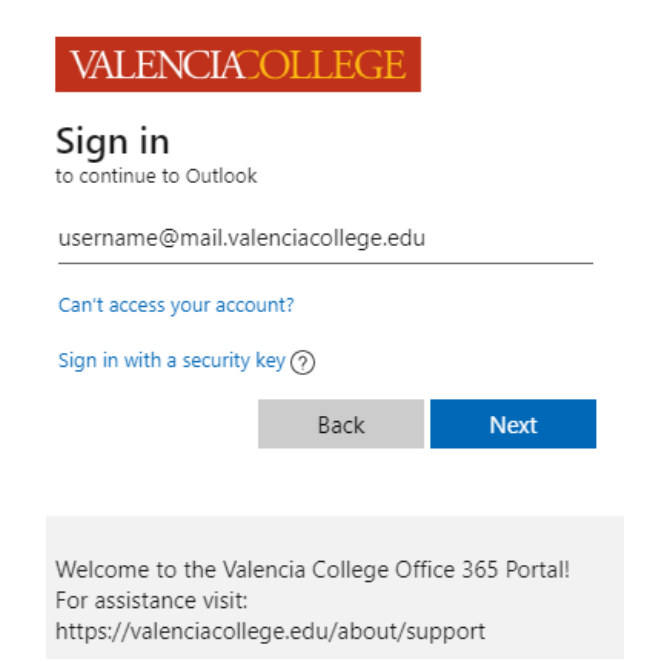

#### **Enter your password**

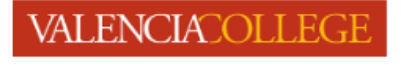

← catlas@mail.valenciacollege.edu

### Enter password

........

Forgot my password

Sign in

Welcome to the Valencia College Office 365 Portal! For assistance visit: https://valenciacollege.edu/about/support

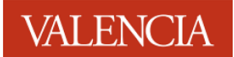

### If you see this prompt, select "Work or school account"

### **Nicrosoft**

It looks like this email is used with more than one account from Microsoft. Which one do you want to use?

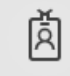

Work or school account Created by your IT department catlas@mail.valenciacollege.edu

Զ

Personal account Created by you catlas@mail.valenciacollege.edu

Tired of seeing this? Rename your personal Microsoft account.

Back

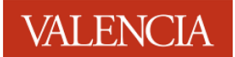

# Troubleshooting

#### If you get a password error, click "Reset it Now"

# **VALENCIACOLLEGE**

← catlas@mail.valenciacollege.edu

## **Enter password**

Your account or password is incorrect. If you don't remember your password, reset it now.

Password

Forgot my password

Sign in

Welcome to the Valencia College Office 365 Portal! For assistance visit: https://valenciacollege.edu/about/support

### **Complete the prompts**

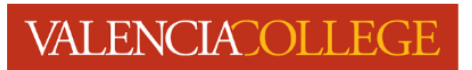

### Get back into your account

Who are you?

To recover your account, begin by entering your user ID and the characters in the picture or audio below.

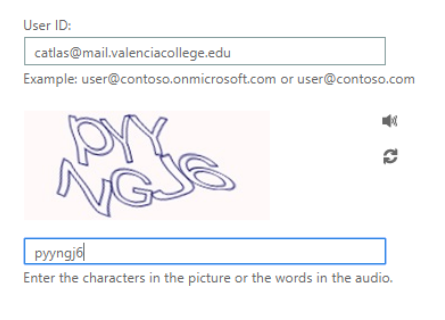

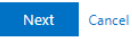

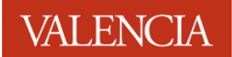

#### **Choose the contact method you'd like to use for verification**

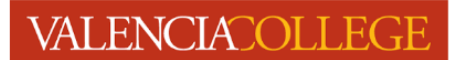

### Get back into your account

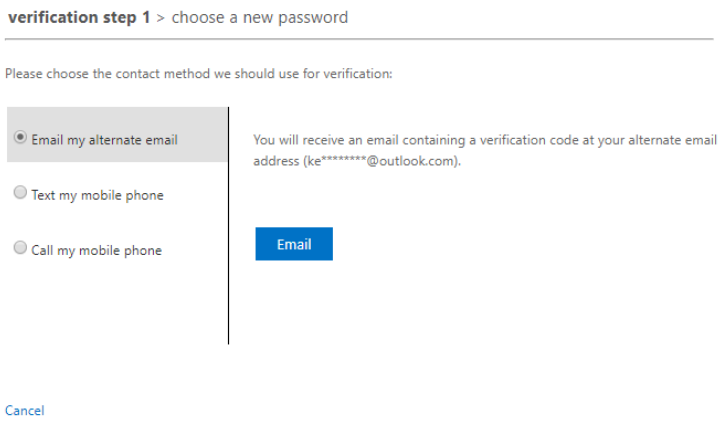

#### **Check your contact method for the code and enter it here**

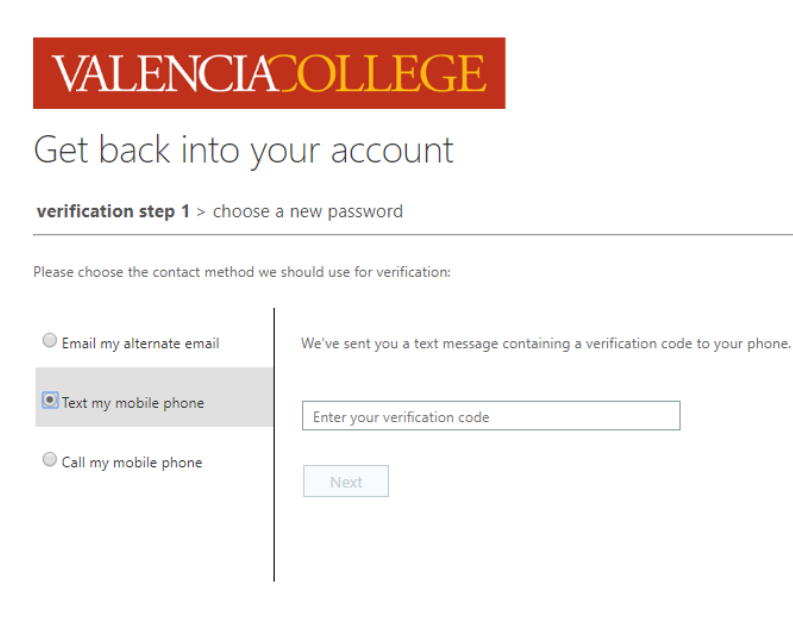

Cancel

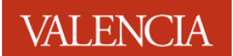

Enter your new password, confirm it, then click "Finish". Then login using your new password.

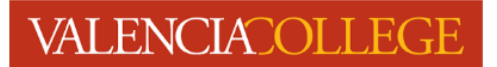

Get back into your account

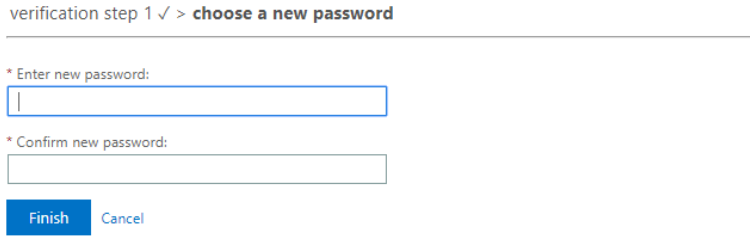

If you get this error, open a support ticket and include your mobile number and personal email address. We'll register your account and notify you so you can reset your password.

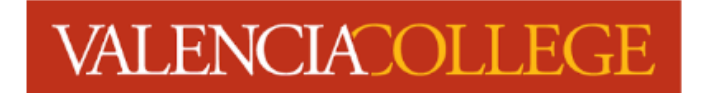

# Get back into your account

### We're sorry

You can't reset your own password because you haven't registered for password reset.

If you can't sign in, you must contact your administrator to reset your password for you. After you can sign in again, register for self-service password reset,to make sure that you're able to reset your own password in the future.

Show additional details